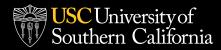

## **Financial Aid Checklist**

## FOLLOW THESE STEPS TO APPLY FOR FINANCIAL ASSISTANCE:

Complete the Free Application for Federal Student Aid (FAFSA) at fafsa.ed.gov. The USC School Code is 001328. Sign your FAFSA application electronically upon submission.

As of May 10, 2015, the FSA ID – a username and password – has replaced the FAFSA PIN and must be used to log in to certain U.S. Department of Education websites. If you do not already have an FSA ID, you can create one when logging in to fafsa.gov, studentloans.gov and studentaid.gov.

□ Complete the required Enrollment and Housing Form by logging into "My Financial Aid and Documents" at usc.edu/financialaid. You will find the Enrollment and Housing Form in the "Document Library."

- o Full-time students will be enrolling for eight units per term for four consecutive terms.
- o If your enrollment changes, be sure to complete a new Enrollment and Housing form.

If you are accepted to a USC Rossier Online program, submit the Intent to Enroll Form and Self Certification. The Financial Aid Office will review your Financial Aid application after you have submitted your enrollment decision and will send an email notification to review your Financial Aid award offer via your USC email account.

To borrow through the Federal Direct Stafford Loan program, you will need to complete a Loan Request Statement, available by logging into "My Financial Aid and Documents" at usc.edu/financialaid.
You will find the Loan Request Statement in the "Document Library."

 To borrow through the Federal Direct Graduate PLUS Loan Program, you will need to review credit reports for potential problems. Contact any of the following credit bureaus for information: Experian (experian.com), Equifax (equifax.com) or TransUnion (tuc.com).

Once you have made the decision to apply, go to studentloans.gov, sign in using the same information you used to complete your FAFSA, and complete the PLUS loan request.

Note: Credit decisions expire in 180 days, so be sure to apply within 180 days of your intended start date. You will find the Loan Request Statement in the "Document Library."

- Complete a Loan Request Statement, which you can access by logging into "My Financial Aid and Documents" at usc.edu/financialaid. You will find the Loan Request Statement in the "Document Library."
- Complete loan entrance counseling and the Master Promissory Note. There is a separate Master Promissory Note for the Federal Direct Unsubsidized Loan and the Federal Direct PLUS loan. Both need to be completed in order for funds to be disbursed to your student account and can be completed online at studentloans.gov.
- Provide the Financial Aid office with your social security number, if you did not include it on your application.
- Update your lender(s) with addresses, contact information and enrollment status (for loan deferment purposes)

□ Register for your classes.

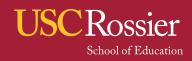